# **Configure and Troubleshoot NTP on CUCM and IM&P**

## **Contents**

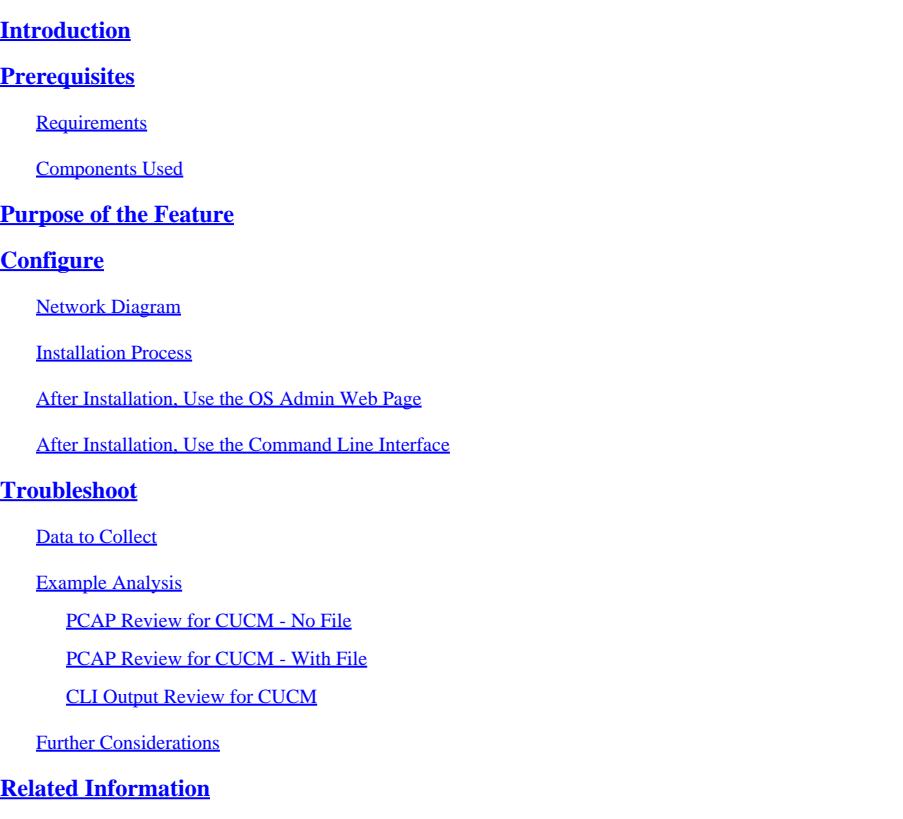

## <span id="page-0-0"></span>**Introduction**

This document describes Network Time Protocol (NTP) for Cisco Unified Communications Manager (CUCM).

## <span id="page-0-1"></span>**Prerequisites**

### <span id="page-0-2"></span>**Requirements**

<span id="page-0-3"></span>There are no specific requirements for this document.

### **Components Used**

This document is not restricted to specific software and hardware versions.

The information in this document was created from the devices in a specific lab environment. All of the devices used in this document started with a cleared (default) configuration. If your network is live, ensure that you understand the potential impact of any command.

## <span id="page-0-4"></span>**Purpose of the Feature**

This document covers the purpose of NTP with CUCM, the configuration of NTP, what data to collect to troubleshoot, example analysis of the data, and related resources for additional research.

The purpose of the NTP with CUCM is to ensure that the servers are aware of the correct time. The time in the CUCM servers is important because Voice Over Internet Protocol (VOIP) is extremely sensitive to time variations.

The CUCM cluster must maintain a time synchronization that remains close to the other servers in the cluster, this is due to database replication requirements.

<span id="page-1-0"></span>Lastly, time to troubleshoot is important as you want to have the correct timestamps in the logs.

## **Configure**

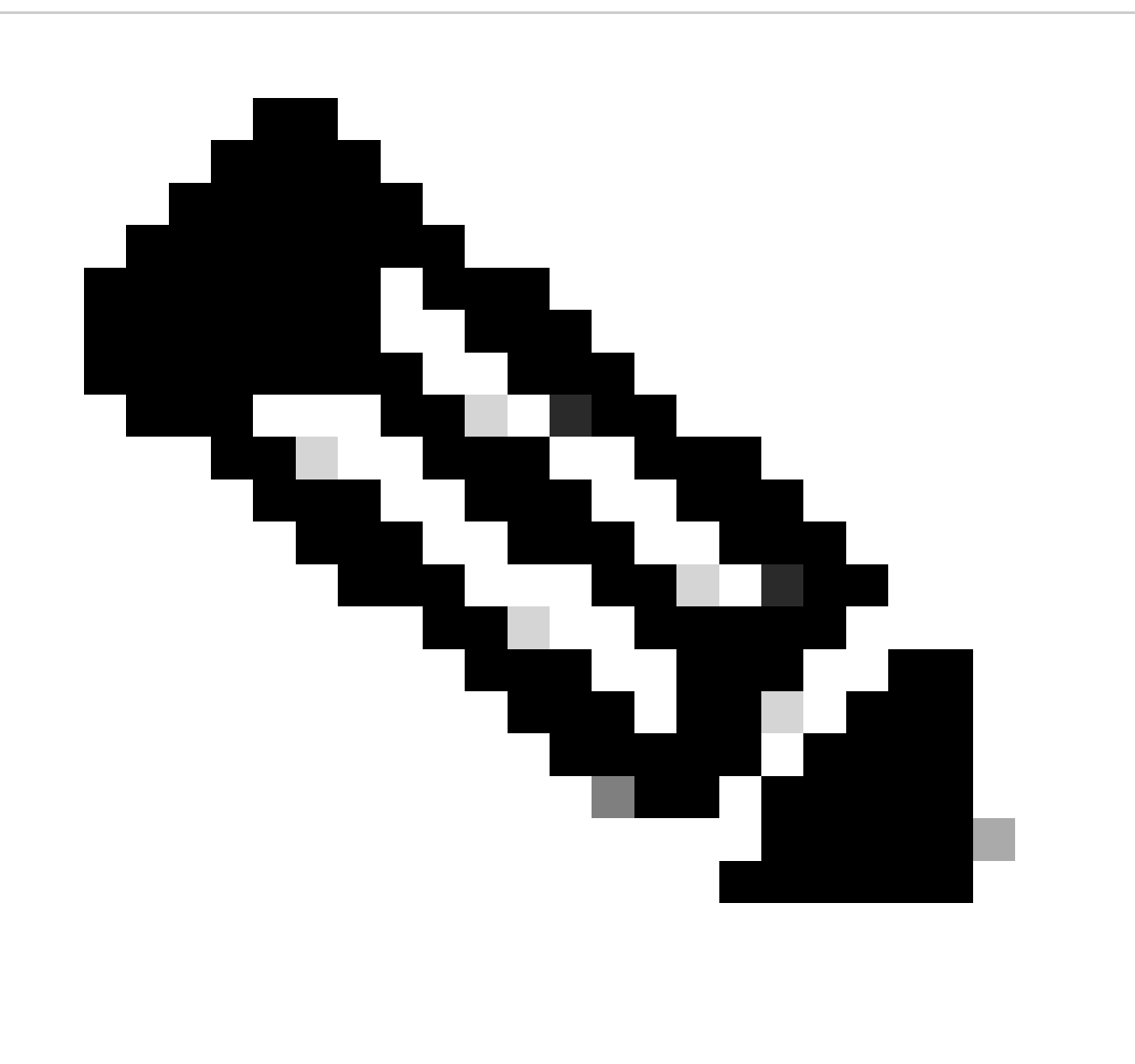

**Note**: CUCM requires certain NTP servers.

The Windows NTP server is not supported for CUCM; however, other types such as Linux NTP sources, Cisco IOS® NTP sources, and Nexus OS NTP sources are acceptable.

Although other Cisco solutions can utilize Windows Servers for the NTP solution, UC Solutions such as Call Manager, Cisco Unity, and Instant Messaging and Presence, are unable to do so and require either a Linux-based or Cisco IOS®-based NTP solution.

This is because Windows Time Services often uses SNTP which Linux systems have difficulty synchronizing with.

### <span id="page-2-0"></span>**Network Diagram**

The CUCM publisher needs an NTP source that is not a member of the CUCM cluster; therefore, the CUCM publisher synchronizes its time with the NTP server. In this exchange, the CUCM publisher is an NTP client.

The CUCM subscribers synchronize their time with the CUCM publisher. In this exchange, the CUCM publisher is an NTP server where the CUCM subscribers are NTP clients.

**Caution**: Be aware that the Cisco Instant Messaging & Presence (IM&P) servers are also considered subscribers of the CUCM cluster, hence, they also rely on the CUCMs NTP. In other words, if the NTP is out-of-sync on the IM&P server, it causes issues in the system with its Database Replication and High Availability.

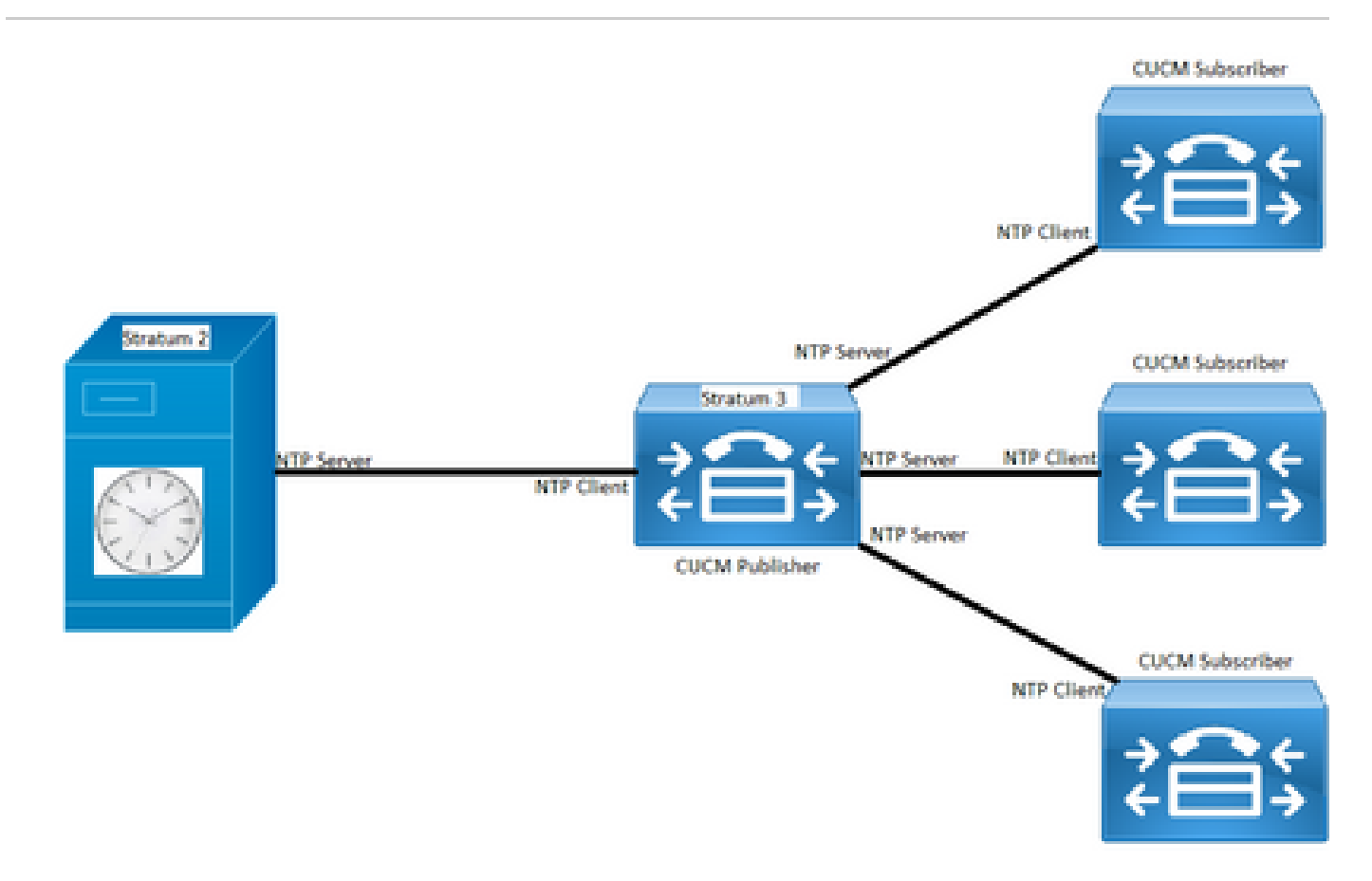

### <span id="page-2-1"></span>**Installation Process**

When CUCM is installed, there is a prompt to determine if the server is the first node in the cluster.

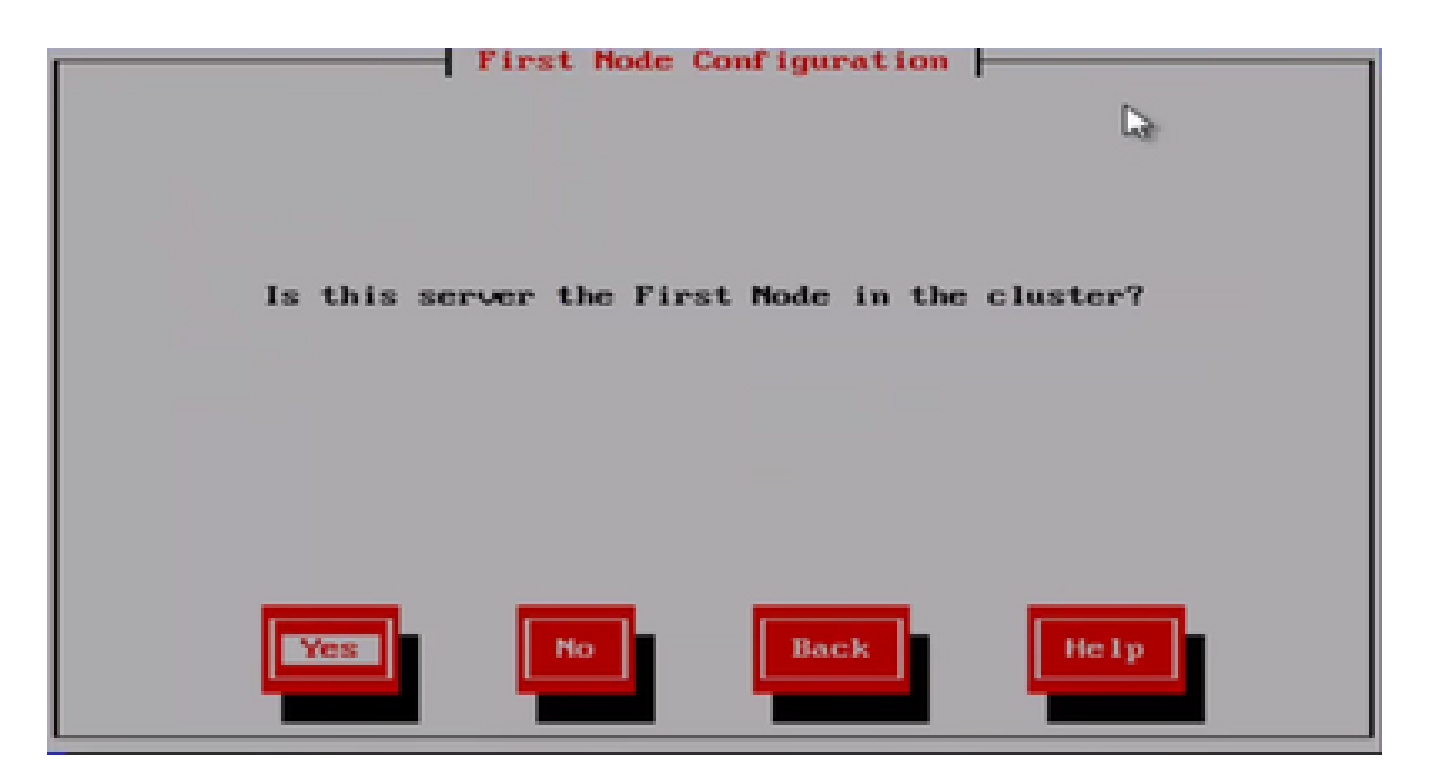

If the server is not the first node in the cluster, then the installation wizard moves past the NTP configuration phase; however, you are been prompted for the NTP server(s) if it is the first node in the cluster.

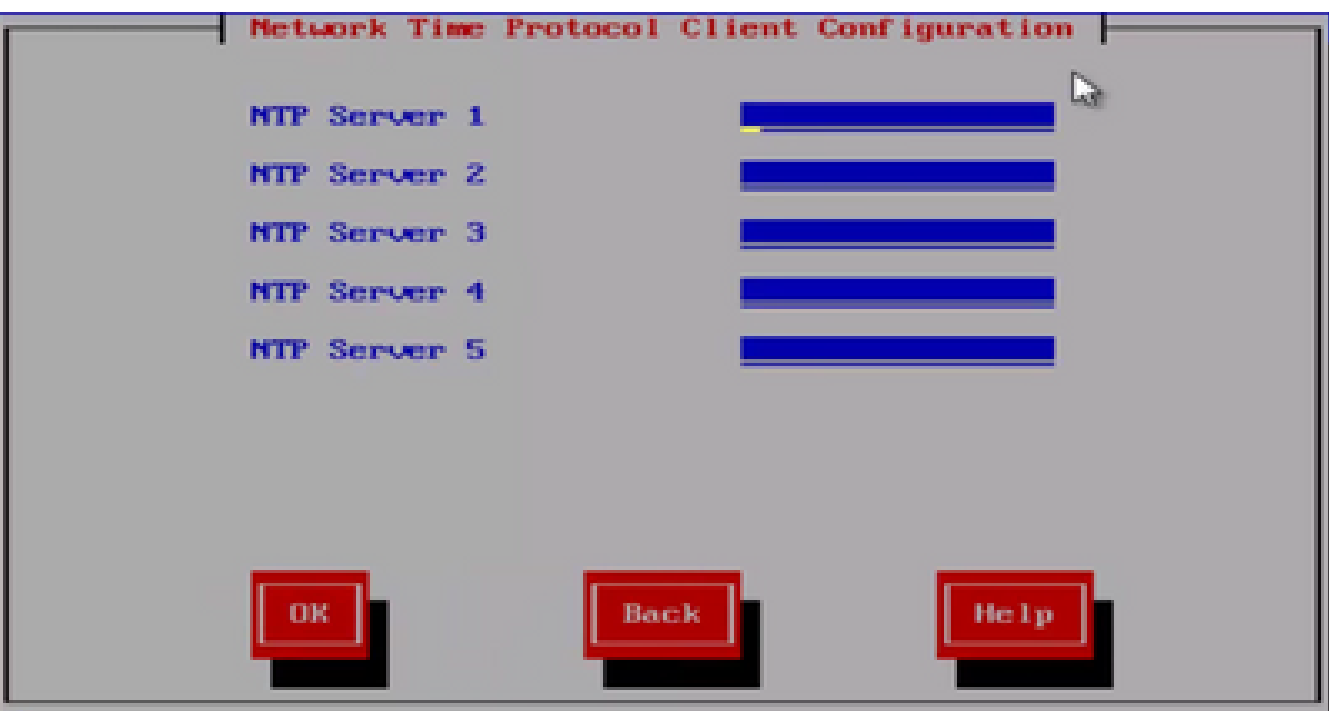

<span id="page-3-0"></span>**After Installation, Use the OS Admin Web Page**

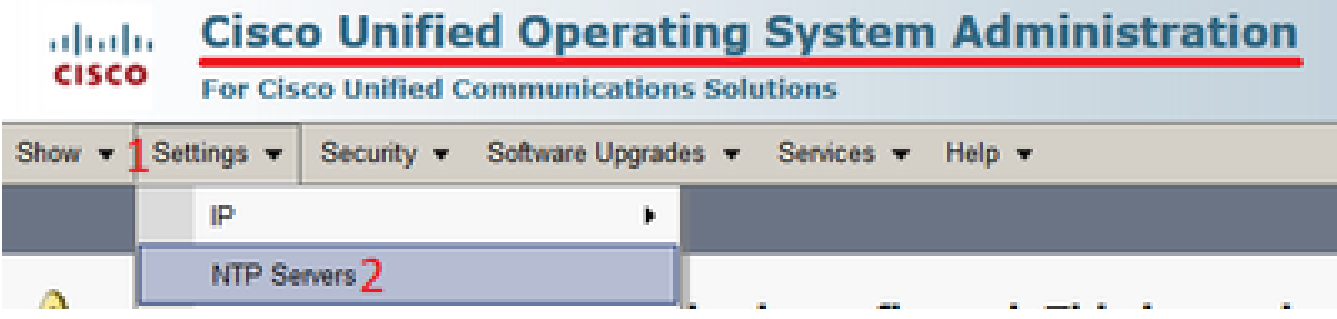

### <span id="page-4-0"></span>**After Installation, Use the Command Line Interface**

 As shown in the images, you can find the commands used to access and modify the NTP servers within the CUCM server.

• The command **utils ntp server list** shows the NTP servers configured on your system.

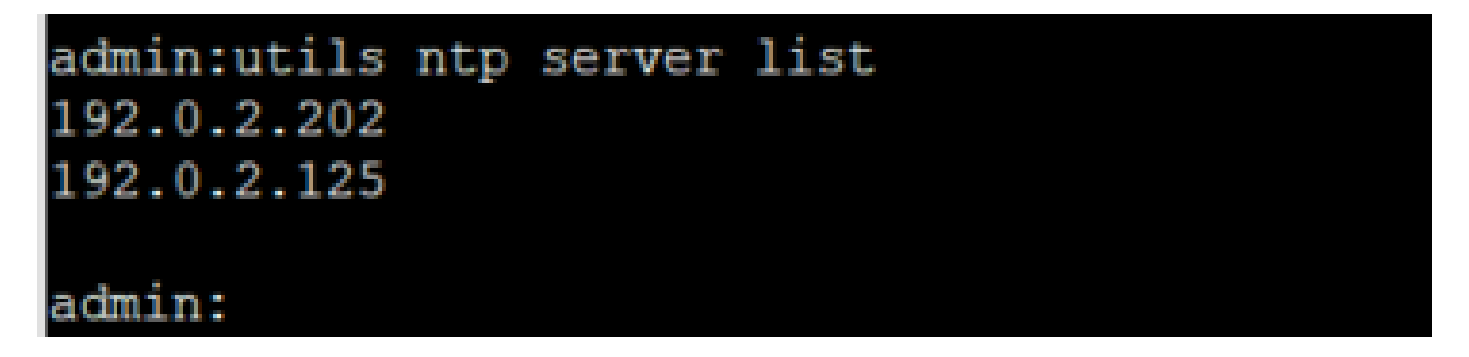

• The command **utils ntp server add ntp\_address** adds a new NTP server to the system.

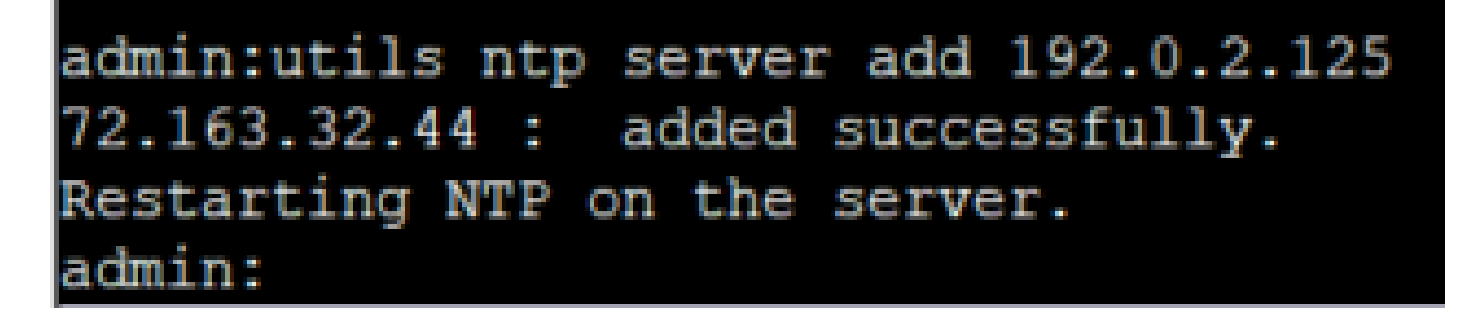

**Note:** Keep in mind that if you want to add a new NTP server, the CUCM server tests reachability before it adds it, if it fails, the next error is seen.

## admin:utils ntp server add 191.0.2.81 191.0.2.81 : [ Inaccessible NTP server. Not added.

The command **utils ntp server delete** allows you to delete any of the NTPs already configured within •the system.

```
admin:utils ntp server delete
1: 192.0.2.202
2: 192.0.2.125
a: all
q: quit
Choice: 2
Restart NTP (y/n): y
72.163.32.44 will be deleted from the list of configured NTP servers.
Continue (y/n)?y
72.163.32.44 : deleted successfully.
Restarting NTP on the server.
```
## <span id="page-5-0"></span>**Troubleshoot**

### <span id="page-5-1"></span>**Data to Collect**

When you troubleshoot an NTP issue, you are required to collect this data from whichever CUCM server(s) have the NTP issues:

- The output from the command **utils diagnose test**.
- The output from the command **utils ntp status**.
- The NTP logs from the CUCM gathered from the Cisco Real-Time Monitor Tool (RTMT).

### <span id="page-5-2"></span>**Example Analysis**

For example purposes, the next information from the CUCM Publisher and the NTP has been used:

CUCM Publisher

Version: 11.5(1) SU5

FQDN: cucm-115.home.lab

IP address starts with 192.X.X.X

#### NTP

From Google NTP Server

FQDN: time1.example.com.ntp

IP address starts with 216.X.X.X

### <span id="page-5-3"></span>**PCAP Review for CUCM - No File**

Notice the port number is 123. This is the port for NTP. In the output from the command in the text box, you can see the NTP version is 4 as noted by the NTPv4. You can also take note of the publisher, which acts as a client when it establishes its communication with time1.example.com; however, it works as a server when it establishes communication with cucm-sub1, cucm-sub2 and cucm-sub3.

```
<#root>
From the CLI of the publisher run the command "
utils network capture port 123
"
Wait until you see traffic (this can take a little time, or it may be instant) then hit 
ctrl+c. Look in the traffic to find where your publisher is communicating with its NTP 
server and the NTP server is communication with the publisher (if the NTP server isn't 
replying then it is an issue in the network or with the NTP server). The primary focus of 
this output is the NTP version. In CUCM 9 and later NTP version 3 (NTPv3) can cause issues
 and an NTP source using NTPv4 should be the NTP server for the publisher.
<#root>
admin:utils network capture size all count 10000000
port 123
Executing command with options:
size=128 count=1000 interface=eth0
src=dest= port=123
 ip=
16:08:43.199710 IP cucm-sub3.home.lab.39417 > cucm-115.home.lab.ntp:
NTPv4
, Client, length 48
16:08:43.199737 IP
cucm-115.home.lab.ntp
 > cucm-sub3.home.lab.39417: NTPv4,
Server
, length 48
16:08:43.199823 IP
cucm-sub3.home.lab.39417
 > cucm-115.home.lab.ntp: NTPv4,
Client
, length 48
16:08:43.199859 IP cucm-115.home.lab.ntp > cucm-sub3.home.lab.39417: NTPv4, Server, length 48
16:09:01.640980 IP
cucm-115.home.lab.50141
 > time1.example.com.ntp: NTPv4,
Client
, length 48
16:09:01.654675 IP time1.example.com.ntp > cucm-115.home.lab.50141: NTPv4, Server, length 48
```
16:09:01.654733 IP cucm-115.home.lab.50141 > time1.example.com.ntp: NTPv4, Client, length 48 16:09:01.667368 IP time1.example.com.ntp > cucm-115.home.lab.50141: NTPv4, Server, length 48 16:09:01.668612 IP cucm-115.home.lab.50141 > time1.example.com.ntp: NTPv4, Client, length 48 16:09:01.681366 IP time1.example.com.ntp > cucm-115.home.lab.50141: NTPv4, Server, length 48 16:09:01.681518 IP cucm-115.home.lab.50141 > time1.google.com.ntp: NTPv4, Client, length 48 16:09:01.694108 IP time1.google.com.ntp > cucm-115.home.lab.50141: NTPv4, Server, length 48 16:09:01.875016 IP cucm-115.home.lab.48422 > time1.google.com.ntp: NTPv4, Client, length 48 16:09:01.884476 IP cucm-sub3.home.lab.58072 > cucm-115.home.lab.ntp: NTPv4, Client, length 48 16:09:01.884568 IP cucm-115.home.lab.ntp > cucm-sub3.home.lab.58072: NTPv4, Server, length 48 16:09:01.884954 IP cucm-sub3.home.lab.58072 > cucm-115.home.lab.ntp: NTPv4, Client, length 48 16:09:01.884999 IP cucm-115.home.lab.ntp > cucm-sub3.home.lab.58072: NTPv4, Server, length 48 16:09:01.885381 IP cucm-sub3.home.lab.58072 > cucm-115.home.lab.ntp: NTPv4, Client, length 48 16:09:01.885423 IP cucm-115.home.lab.ntp > cucm-sub3.home.lab.58072: NTPv4, Server, length 48 16:09:01.886147 IP cucm-sub3.home.lab.58072 > cucm-115.home.lab.ntp: NTPv4, Client, length 48 16:09:01.886184 IP cucm-115.home.lab.ntp > cucm-sub3.home.lab.58072: NTPv4, Server, length 48 16:09:01.888555 IP time1.google.com.ntp > cucm-115.home.lab.48422: NTPv4, Server, length 48 16:09:01.888642 IP cucm-115.home.lab.48422 > time1.google.com.ntp: NTPv4, Client, length 48 16:09:01.900926 IP time1.google.com.ntp > cucm-115.home.lab.48422: NTPv4, Server, length 48 16:09:01.901017 IP cucm-115.home.lab.48422 > time1.google.com.ntp: NTPv4, Client, length 48 16:09:01.913497 IP time1.google.com.ntp > cucm-115.home.lab.48422: NTPv4, Server, length 48 16:09:01.913566 IP cucm-115.home.lab.48422 > time1.google.com.ntp: NTPv4, Client, length 48 16:09:01.926693 IP time1.google.com.ntp > cucm-115.home.lab.48422: NTPv4, Server, length 48 16:09:02.038981 IP cucm-sub2.home.lab.42078 > cucm-115.home.lab.ntp: NTPv4, Client, length 48 16:09:02.039117 IP cucm-115.home.lab.ntp > cucm-sub2.home.lab.42078: NTPv4, Server, length 48 16:09:02.039281 IP cucm-sub2.home.lab.42078 > cucm-115.home.lab.ntp: NTPv4, Client, length 48 16:09:02.039345 IP cucm-115.home.lab.ntp > cucm-sub2.home.lab.42078: NTPv4, Server, length 48 16:09:02.039434 IP cucm-sub2.home.lab.42078 > cucm-115.home.lab.ntp: NTPv4, Client, length 48 16:09:02.039535 IP cucm-115.home.lab.ntp > cucm-sub2.home.lab.42078: NTPv4, Server, length 48 16:09:02.039607 IP cucm-sub2.home.lab.42078 > cucm-115.home.lab.ntp: NTPv4, Client, length 48 16:09:02.039814 IP cucm-115.home.lab.ntp > cucm-sub2.home.lab.42078: NTPv4, Server, length 48 16:09:02.066544 IP cucm-sub1.home.lab.46400 > cucm-115.home.lab.ntp: NTPv4, Client, length 48 16:09:02.066622 IP cucm-115.home.lab.ntp > cucm-sub1.home.lab.46400: NTPv4, Server, length 48 16:09:02.066751 IP cucm-sub1.home.lab.46400 > cucm-115.home.lab.ntp: NTPv4, Client, length 48 16:09:02.066892 IP cucm-115.home.lab.ntp > cucm-sub1.home.lab.46400: NTPv4, Server, length 48 16:09:02.066968 IP cucm-sub1.home.lab.46400 > cucm-115.home.lab.ntp: NTPv4, Client, length 48 16:09:02.067104 IP cucm-115.home.lab.ntp > cucm-sub1.home.lab.46400: NTPv4, Server, length 48 16:09:02.067155 IP cucm-sub1.home.lab.46400 > cucm-115.home.lab.ntp: NTPv4, Client, length 48 16:09:02.067189 IP cucm-115.home.lab.ntp > cucm-sub1.home.lab.46400: NTPv4, Server, length 48

#### <span id="page-7-0"></span>**PCAP Review for CUCM - With File**

The filter used to troubleshoot the NTP issue in the packet capture is: udp.port  $=$  123. With that filter, you could see that the CUCM publisher established communication with the Google NTP server and that the CUCM publisher communicated with the CUCM subscribers as well.

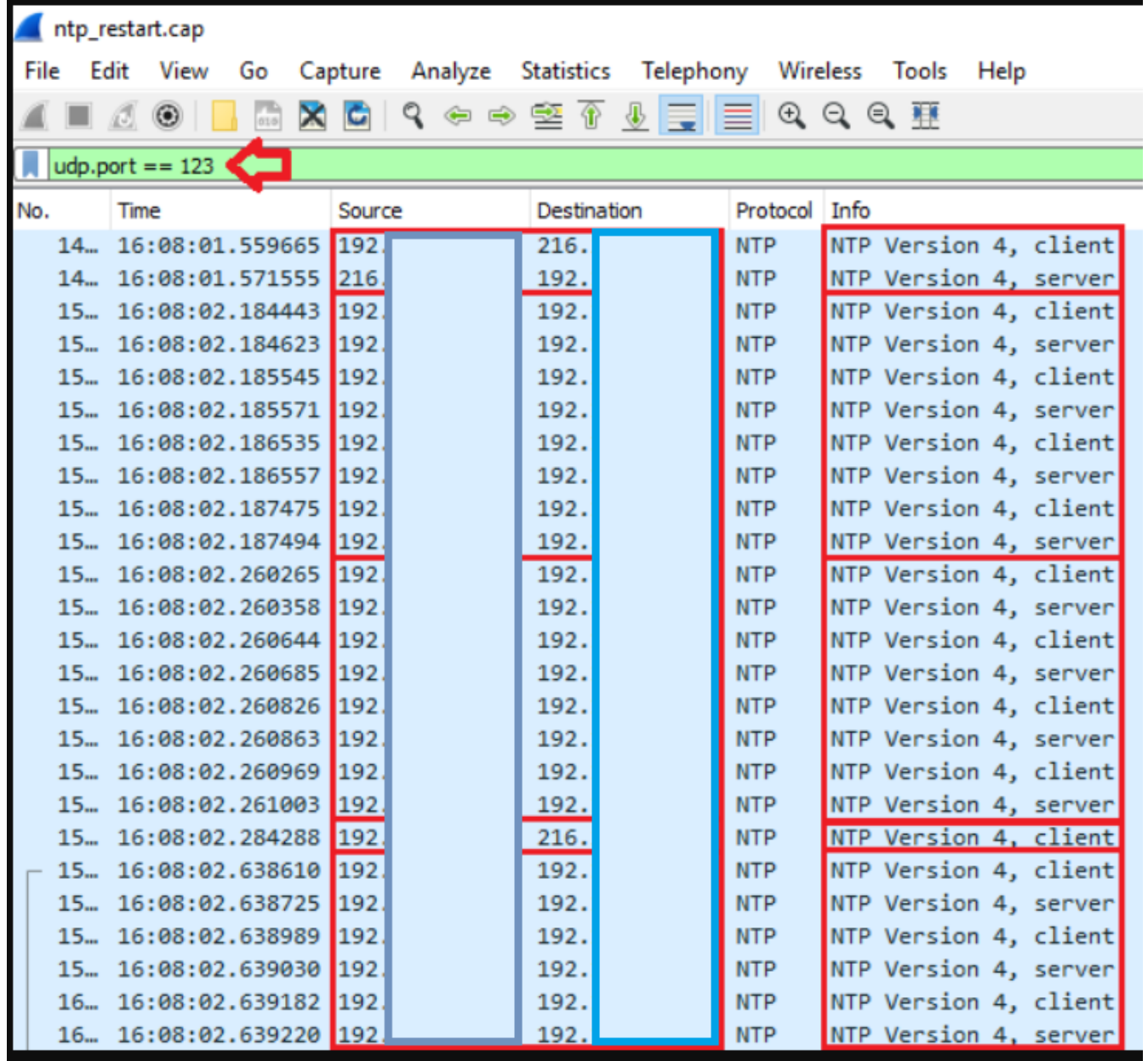

#### <span id="page-8-0"></span>**CLI Output Review for CUCM**

utils ntp status output

<#root>

**NOTE**

: All nodes will show the current time in UTC regardless of the time zone of the server (listed in UTC time). This makes it easy to compare times on the different CUCM nodes.

**NOTE**

: If there is a time difference of 15 minutes or more, it is expected that DB replication will be broken

1) If the publisher is ahead by 15 minutes, this can result in the pub send data to the sub and the sub would have a delay to process the data because it has not yet reached the time in the timestamp of the packets from the publisher (this is expected behavior in this type of situation) 2) If the subscriber is ahead by 15 minutes, this would result in the subscriber drop the data from the publisher because the subscriber sees it as old data (15 minutes old)

<#root>

#### **admin:utils ntp status**

ntpd (pid 28435) is running...

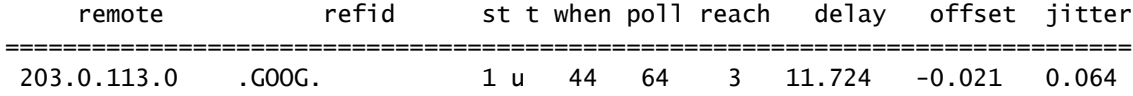

unsynchronised polling server every 8 s

Current time in UTC is : Fri Sep 6 20:54:50 UTC 2019 Current time in America/New\_York is : Fri Sep 6 16:54:50 EDT 2019 admin:

Read the next information, as it explains the previous output in detail.

<#root>

The very first column contains the "

**tally code**

" character. Short overview:

- \* the source you are synchronized to (syspeer)
- # source selected, distance exceeds maximum value
- o the PPS(Pulse Per Second) source if your ntpd (ppspeer, only if you have a PPS capable system and
- + candidate, i.e. it is considered a good source
- outlyer, i.e. quality is not good enough
- x falseticker, i.e. this one is considered to distribute bad time
- blank: source discarded, failed sanity

See the Select field of the Peer status word on the NTP Event Messages and Status Words page for more information on the tally codes.

#### **remote**

the hostname or IP of the remote machine.

#### **refid**

 the identification of the time source to which the remote machines is synced. May be (for example) a radio clock or another ntp server)

 the stratum of the remote machine. 16 is "unsynchronized". 0 is the best value, that could be (for example) a radio clock or the ntp servers private caesium clock (see <http://www.eecis.udel.edu/~mills/ntp/html/index.html#intro> for more information about ntp in general).

**t**

types available:

 $l =$  local (such as a GPS, WWVB) u = unicast (most common)  $m = multicast$  $b = broadcast$  $=$  netaddr

**when**

how many seconds since the last poll of the remote machine.

**poll**

the polling interval in seconds.

#### **reach**

 an 8-bit left-rotating register. Any 1 bit means that a "time packet" was received. The right most bit indicate the status of the last connection with the NTP server. It is Octal number. Use calculator in progammer interface to translate from OCT to BIN: For example 377 translates to 11111111. Each 1 means a successful connection to the NTP server. If you just start a NTP service, and it connects successfully with its server, this number will change as follows (if connectivity is good):

#### **delay**

the time delay (in milliseconds) to communicate with the remote.

**st**

#### **offset**

the offset (in milliseconds) between our time and that of the remote.

**jitter**

the observed jitter (in milliseconds) of time with the remote.

Utils diagnose test output

admin:utils diagnose test

Log file: platform/log/diag1.log

Starting diagnostic test(s) ===========================

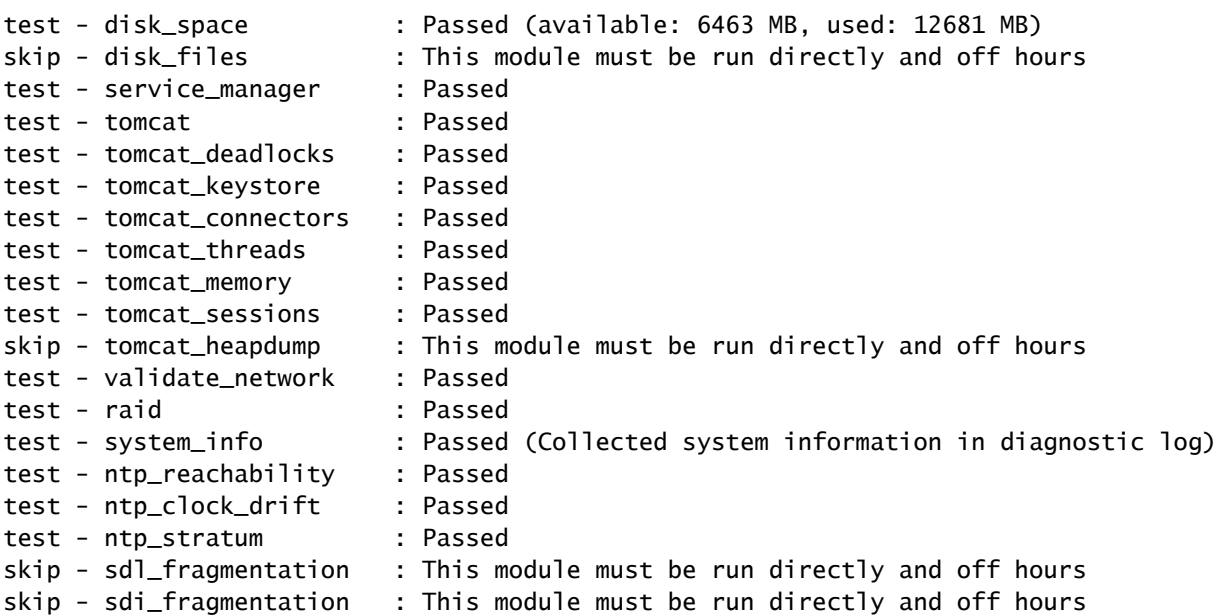

Diagnostics Completed

The final output will be in Log file: platform/log/diag1.log

 Please use 'file view activelog platform/log/diag1.log' command to see the output admin:

If NTP fails in the utils diagnose test output, you would see something similar to this:

admin:utils diagnose test

Log file: platform/log/diag1.log

Starting diagnostic test(s)

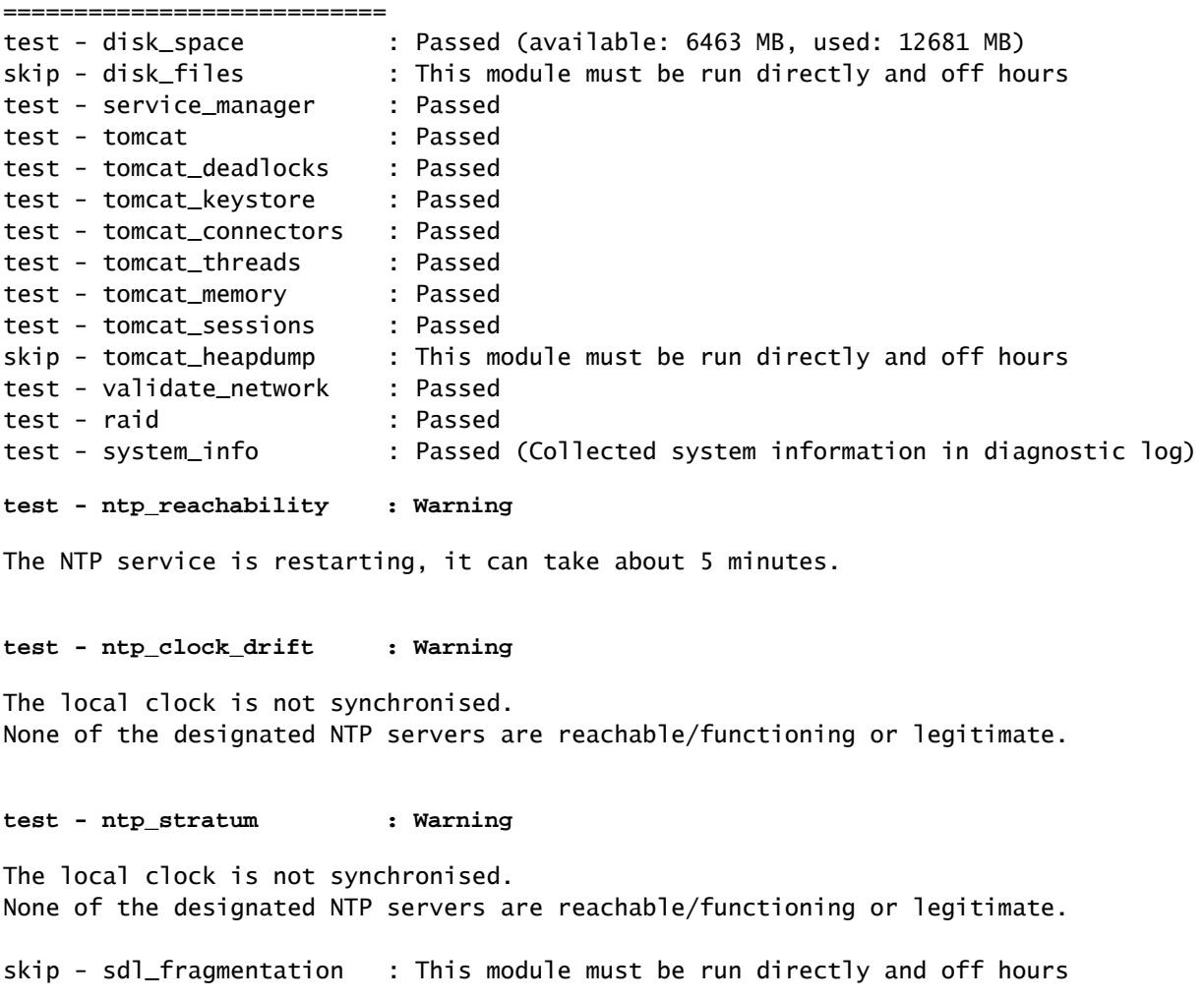

Confirm NTP was good at the time of install. Run the command:

#### **run sql select pkid,name,dbinfo('utc\_to\_datetime', cdrtime) as CDRTIME from device where cdrtime > getCurrTime()**

This command compares the current time to the cdrtime (when the table was modified). If you used a bad NTP in the install/upgrade and then corrected the NTP, the database goes out of sync every time a change is made. This issue would not be seen when you run the typical NTP commands (for example, **utils ntp status**) because you have moved away from the bad NTP source to a good one.

It would be good that you moved away from the bad NTP to a good one; however, a movement to a good NTP source would not fix the tables that were created while the install/upgrade.

When you run this command, the expected output is this:

admin:run sql select pkid,name,dbinfo('utc\_to\_datetime', cdrtime) as CDRTIME from device where cdrtime

#### admin:

If you have a similar output to the next one, it is a sign that the NTP used for the install/upgrade has not been used, and has caused problems that affect the database replication:

admin:run sql select pkid,name,dbinfo('utc\_to\_datetime', cdrtime) as CDRTIME from device where cdrtime

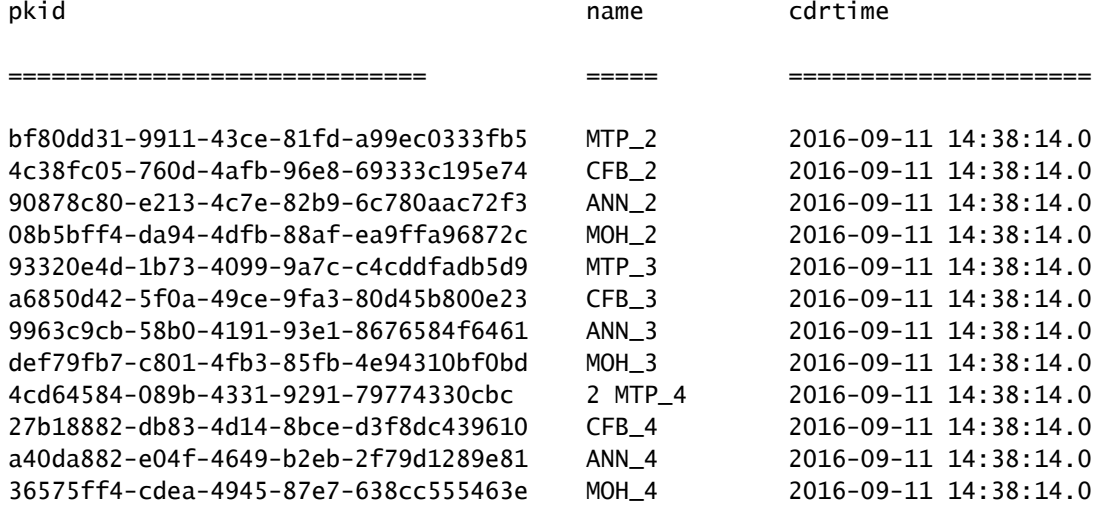

### <span id="page-13-0"></span>**Further Considerations**

1) If you upgrade the ESXi hosts without the VM hardware considerations into account, you can experience NTP issues.

- 2) Ensure that the ESXi version is in compliance with the [virtualization matrix.](https://www.cisco.com/c/dam/en/us/td/docs/voice_ip_comm/uc_system/virtualization/virtualization-cisco-unified-communications-manager.html)
- <span id="page-13-1"></span>3) Ensure that the ESXi version and hardware version are compatible.

## **Related Information**

- [Technical Support & Documentation Cisco Systems](https://www.cisco.com/c/en/us/support/index.html)
- [Cisco Collaboration System 10.x Solution Reference Network Designs \(SRND\)](https://www.cisco.com/c/en/us/td/docs/voice_ip_comm/cucm/srnd/collab10/collab10/netstruc.html#marker-1185636)
- [Changing the NTP source in CUCM from CLI and other helpful information](https://community.cisco.com:443/t5/collaboration-knowledge-base/changing-the-ntp-source-in-cucm-from-cli-and-other-helpful/ta-p/3157615)
- [NTP Troubleshooting on Cisco Unified Communications Manager](https://community.cisco.com:443/t5/collaboration-knowledge-base/packet-capture-on-cucm-appliance-model/ta-p/3118507)
- [Network Time Protocol: Best Practices White Paper](https://www.cisco.com/c/en/us/support/docs/availability/high-availability/19643-ntpm.html)
- [Packet Capture on CUCM Appliance Model](https://community.cisco.com:443/t5/collaboration-knowledge-base/packet-capture-on-cucm-appliance-model/ta-p/3118507)